## Guide: How to use the website

Learn how to use the [Placing the Pandemic in Perspective website](https://pandemicperspectives.canadiangeographic.ca/) for inspiration or to submit stories. Placing the Pandemic in Perspective is a living archive of the experiences, reflections, and achievements of Canadians in the face of the global COVID-19 pandemic. Anchored by an interactive map of community submissions, Placing the Pandemic in Perspective reflects our national pandemic experience, celebrates our resilience, and helps us chart a path forward.

## **Steps:**

- **1.** At the top of the website, press the "Click Here To Share Your Story" button and you will be shown a window with information about the website. Press the "Upload Now" button, which will prompt you to either sign up or log into your account. Signing up is fast, easy, and completely free.
- **2.** Sign up by providing your first name, last name, email, and a password. Press the "Sign Up" button. This will take you to the form where you can submit your story.
- **3.** You can now upload photos and/or video clips that illustrate your story. Acceptable file formats for photos include jpg or png. Videos must be uploaded in mp4 or mov file format. Maximum file size is 250 MB. You can upload up to 20 files (photos and/or videos) to your submission. To upload images/videos, you can either drag them into the window or click the "Add Files" button.
- **4.** Write text to accompany your photos and/or video clips. You must provide a title and a short description using the form's "Title" and "Tell your story" fields.
- **5.** If you are an educator submitting on behalf of your students, there is a box below the "Tell your story" field that you can check.
- **6.** Finally, you must provide a location for your story where it says "Add the media's location on the map". You can either type in an address into the search bar or search on the map and double-click to mark the location you want to use. (Note: The address is used as a geo-location for the story, but, for privacy purposes, when the story is posted to the map, it will only show the address at the city level and not the exact location.)
- **7.** To submit your story, click the "Post Story" button.

We invite you to share your experiences and the Placing the Pandemic in Perspective website on social media to encourage other Canadians to join in. You can explore and find inspiration in other stories on the website, and even see what other educators have submitted, by clicking on the dropdown menu in the top left-hand corner.

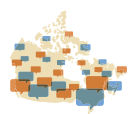

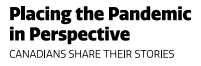

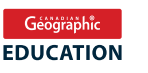